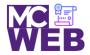

# **Front-End Web Certification Rubric**

**Student Name: Jay Yu** 

| CSS3 | Course No. ITI 481 | CRN: 33983 |
|------|--------------------|------------|

| Evaluation Metric                                                                        | Completed | Not<br>Completed | Recommended Remediation |  |  |
|------------------------------------------------------------------------------------------|-----------|------------------|-------------------------|--|--|
| Session V Exercise Projects                                                              |           |                  |                         |  |  |
| Complete exercise 11-1 – Use Figure and Picture Elements on the Speaker's Page.          |           |                  |                         |  |  |
| In HTML file enclose image at top of article in a fig tag.                               | <b>√</b>  |                  |                         |  |  |
| 2. Add figcaption tag below fig tag.                                                     | <b>√</b>  |                  |                         |  |  |
| 3. In CSS add style rule for fig and figcaption tags.                                    | <b>√</b>  |                  |                         |  |  |
| <ol> <li>In HTML change image to sampson_dinosaur.jpg image.</li> </ol>                  | <b>√</b>  |                  |                         |  |  |
| Complete exercise 12.1 - Add a table to the luncheons page using the following elements: |           |                  |                         |  |  |
| 1. Add the table element.                                                                | <b>√</b>  |                  |                         |  |  |
| 2. Add the row elements.                                                                 | <b>√</b>  |                  |                         |  |  |
| 3. Add the table data elements.                                                          | <b>√</b>  |                  |                         |  |  |
| 4. Add the row span attributes.                                                          | <b>√</b>  |                  |                         |  |  |

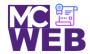

| Evaluation Metric                                                                    | Completed      | Not<br>Completed | Recommended Remediation |  |
|--------------------------------------------------------------------------------------|----------------|------------------|-------------------------|--|
| 5. Add the column span attributes.                                                   | ✓              |                  |                         |  |
| 6. Add the table data.                                                               | <b>✓</b>       |                  |                         |  |
| Session VI Exercise Projects                                                         |                |                  |                         |  |
| Complete exercise 13.1 - Create a form for getting tickets using t                   | he following e | elements:        |                         |  |
| Change the membership information fieldset.                                          | ✓              |                  |                         |  |
| 2. Add the payment method fieldset.                                                  | <b>✓</b>       |                  |                         |  |
| 3. Add the credit card information fieldset.                                         | <b>✓</b>       |                  |                         |  |
| 4. Format the fieldsets correctly.                                                   | <b>√</b>       |                  |                         |  |
| 5. Format the fields correct for validation.                                         | <b>√</b>       |                  |                         |  |
| Complete exercise 14.1 – Add Video to a Speaker's Page:                              |                |                  |                         |  |
| Make a copy of the Sampson page and name it sampson_video.html                       | <b>✓</b>       |                  |                         |  |
| In the sampson_video page replace the image with the sampson.mp4 video.              | <b>✓</b>       |                  |                         |  |
| 3. In the video tag add a "poster" attribute that uses the sampson_poster.png image. | <b>✓</b>       |                  |                         |  |
| Session VII Exercise Projects                                                        |                |                  |                         |  |

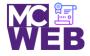

|        | Evaluation Metric                                                                             | Completed       | Not<br>Completed | Recommended Remediation |  |
|--------|-----------------------------------------------------------------------------------------------|-----------------|------------------|-------------------------|--|
| 1.     | Add a @media print selector to the speaker css page on page 547.                              | <b>✓</b>        |                  |                         |  |
| 2.     | Add the style rules for printing the page on page 547-548.                                    | <b>✓</b>        |                  |                         |  |
| Comple | ete exercise 15.2 - Style the speaker's page to add a new                                     | font family for | Scott Sampsor    | n speakers page.        |  |
| 1.     | Apply the HARNGTON.TTF web font found in the styles folder to the Scott Sampson speakers page | <b>√</b>        |                  |                         |  |
| 2.     | Link the Scott Sampson speakers page to the "Speaker" navigation bar speaker tab.             | ✓               |                  |                         |  |
| 3.     | Link the Scott Sampson links on homepage link to the Scott Sampson speakers page.             | <b>√</b>        |                  |                         |  |
| Comple | Complete Exercise 16-1 - How to use CSS3 transitions, transforms, animations, and filters.    |                 |                  |                         |  |
| 1.     | Add a transition to the page using CSS3 style rules.                                          | <b>√</b>        |                  |                         |  |
| 2.     | Add a transition and transform to the page using CSS3 style rules.                            | <b>√</b>        |                  |                         |  |
| 3.     | Animate the four images in the aside using CSS3 style rules.                                  | ✓               |                  |                         |  |
| 4.     | Add a transform to the animation of the four images in the aside using CSS3 style rules.      | <b>√</b>        |                  |                         |  |

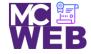

|       | Evaluation Metric                                                                                                    | Completed | Not<br>Completed | Recommended Remediation |  |
|-------|----------------------------------------------------------------------------------------------------|-----------|------------------|-------------------------|--|
| Sessi | Session VIII Exercise Projects                                                                                                    |           |                  |                         |  |
| 1.    | Add "Return to Homepage" link on Scott Sampson speaker page.                                                                             | <b>✓</b>  |                  |                         |  |
| 2.    | Make Main navigation bar dropdowns for Jeffery<br>Toobin, Andrew Ross Sorkin, Amy Chua, Scott<br>Sampson, and Scott Sampson Video pages. | <b>√</b>  |                  |                         |  |
| 3.    | Link "Speaker" dropdown on Main navigation bar to "#".                                                                                   | ✓         |                  |                         |  |
| 4.    | Make speakers pages for Jeffery Toobin, Andrew Ross<br>Sorkin, and Amy Chua using Scott Sampson speaker<br>page as template.             | <b>✓</b>  |                  |                         |  |
| 5.    | Link speakers pages to each speaker page and the Scott Sampson Video page.                                                               | ✓         |                  |                         |  |
| 6.    | Link the Sampson Video page to the "or play video."                                                                                      | <b>✓</b>  |                  |                         |  |
| 7.    | Make all the page footers a JavaScript year update.                                                                                      | <b>✓</b>  |                  |                         |  |
| 8.    | Link "About Us" Main navigation bar link to actual San<br>Joaquin Valley Town Hall - About Us page.                                      | <b>✓</b>  |                  |                         |  |
| 9.    | Link "Our History" Main navigation bar link to actual<br>San Joaquin Valley Town Hall - Our History page.                                | <b>✓</b>  |                  |                         |  |

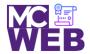

| Evaluation Metric                                                                                                    | Completed | Not<br>Completed | Recommended Remediation |
|----------------------------------------------------------------------------------------------------|-----------|------------------|-------------------------|
| <ol> <li>Link "Board of Directors" Main navigation bar link to<br/>actual San Joaquin Valley Town Hall - Board of<br/>Directors page.</li> </ol> | <b>√</b>  |                  |                         |
| 11. Link "Past Speakers" Main navigation bar link to actual San Joaquin Valley Town Hall - Past Speakers page.                                   | <b>√</b>  |                  |                         |
| 12. Link "Contact Us" Main navigation bar link to actual San Joaquin Valley Town Hall - Contact Us page.                                         | <b>√</b>  |                  |                         |
| 13. Fix relative links on Luncheons and Tickets Ordering pages.                                                                                  | <b>√</b>  |                  |                         |

Notes: